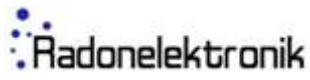

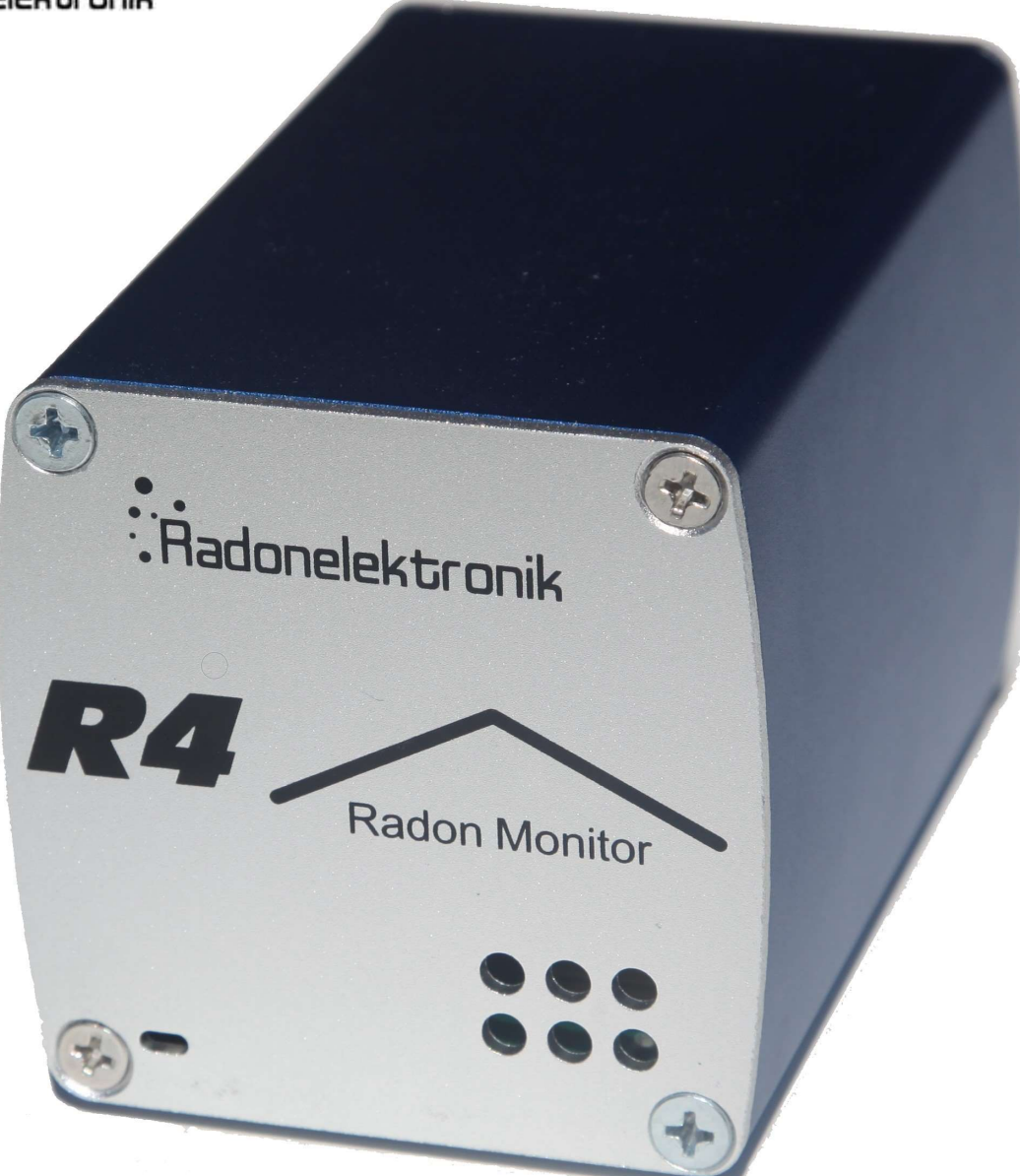

# R4 Radon Monitor Instruktionsmanual

Rev 0.0.1

# Allmänna säkerhetsföreskrifter

För att undvika skada, stötar och annat som kan orsaka skador, använd endast rekommenderade tillbehör. Utsätt inte instrumentet för väta eller hög värme. Öppna inte instrumentet. Om instrumentet behöver repareras, kontakta leverantören.

# För att undvika skada på instumentet

Använd instrumentet med försiktighet Skaka ej instrumentet eller slå det mot något

Skydda instrumentet från damm och fukt

# Kondens

Kondens kan uppstå om instrumentet kyls ner snabbt eller om ett kallt instrument tas in I ett rum med hög luftfuktighet. Om detta händer, torka av instrumentet och låt det torka innan det används.

# Förebyggande åtgärder

#### Hanterande av instrument

Tappa aldrig instrumentet. Slå det inte mot något och utsätt det inte för stötar stoppa aldrig in något I instrumentet

# Rengöring

Rengör med fuktig duk och torka sedan med torr duk Utsätt aldrig instrumentet för kemikalier Använd inte rengöringsmedel eller förbehandlade trasor

# Återvinning

Instrumentets delar kan återvinnas. Släng det inte I hushållssoporna utan lämna det till elektronikåtervinning.

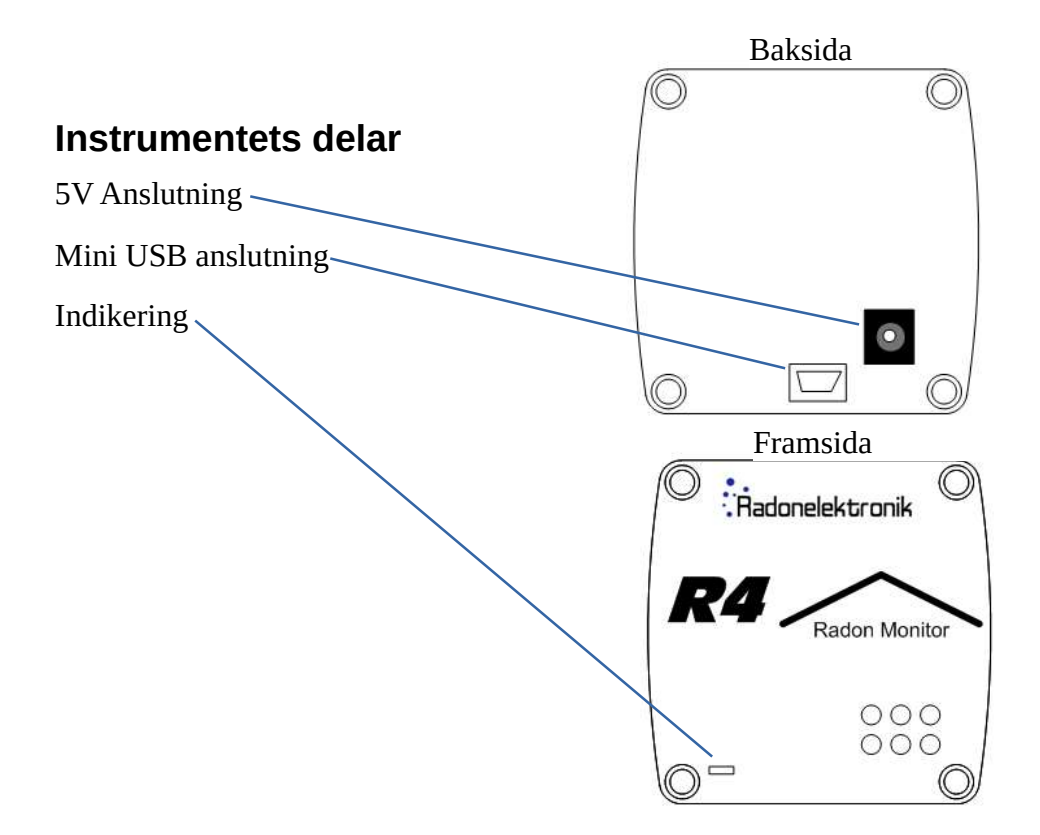

# **Beskrivning**

R4 gör exakt vad som krävs av en radonmätare. Vid en radonhalt på 200 Bq/m3 tar det endast 4 timmar att uppnå en statistisk noggrannhet på +/- 10 %. Vid högre radonhalter går det ännu snabbare. Dock rekommenderar vi alltid att man mäter minst en vecka för att få fram ett bra medelvärde och för att kunna observera dygnsvariationer..

R4 har minne för 16000 timmars kontinuerlig mätning. Detta innebär att du genom att ansluta mätaren till din PC kan se hur radonhalten varierat under hela mätperioden, timme för timme.

R4 är referensexponerad hos SSI före leverans.

R4 är mycket enkel att hantera. Det är bara att ansluta spänningsadaptern till vägguttaget och mätningen är igång, Utan en enda knapptryckning!

# Använda för första gången

# Väskans innehåll

Kontrollera att följande delar finns med vid leveransen:

1 R4 Radon Monitor

1 USB kabel (USB A => mini USB)

1 nätadapter (220V AC => 5V DC)

# Börja mäta

För att få en så kvalitativ mätning som möjligt undvik att:

- Placera instrumentet minst 25cm från väggar och golv
- Placera instrumentet direkt på golvet
- Placera instrumentet nära ett fönster
- Placera instrumentet nära ventilation system
- Placera ej instrumentet I fuktiga miljöer

# Avsluta mätning

Dra ut spänningsadaptern från vägguttaget för att avsluta mätning.

# Anslutning till PC

Efter avslutad mätning erhålls en tidsfördelning av uppmätta radonhalter genom att ansluta Radon monitorn till en PC. Använd USB kabel för anslutning mellan instrument och PC.

Överföring av data sker med hjälp av program som laddas ner från Radonelektroniks hemsida, www.radonelektronik.se

# Installation av dataprogram på PC

Innan du ansluter radon Monitorn till din PC måste datorprogrammet installeras

#### Gör så här:

Ladda ner den senaste versionen av datorprogrammet från radonelektronik.se. Och spara den på datorn. Öppna den genom att dubbelklicka på filen och följ sedan instruktionerna nedan.

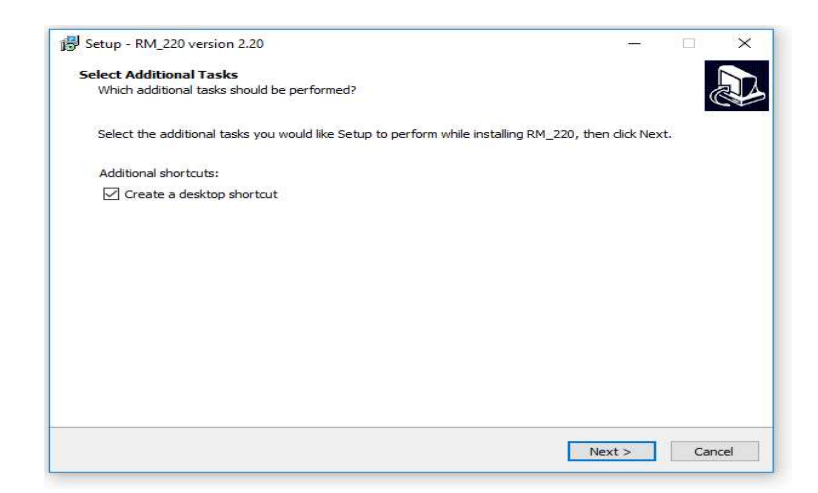

Steg 1. Tryck på <NEXT> för att komma vidare

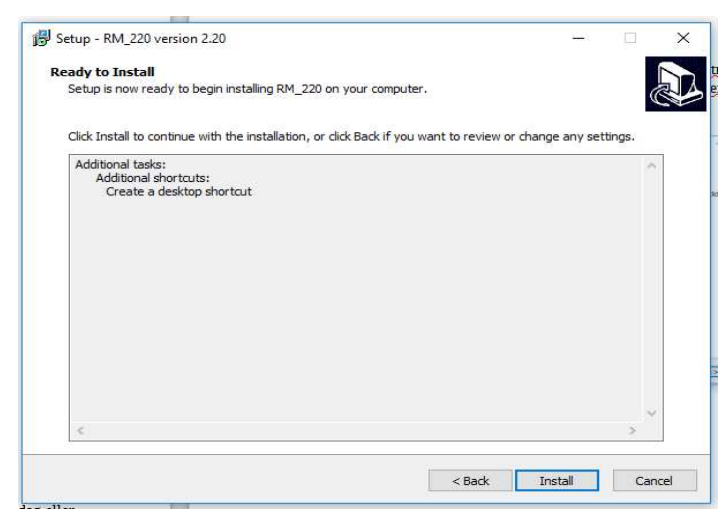

Steg 2. Tryck på <Install> för att installera

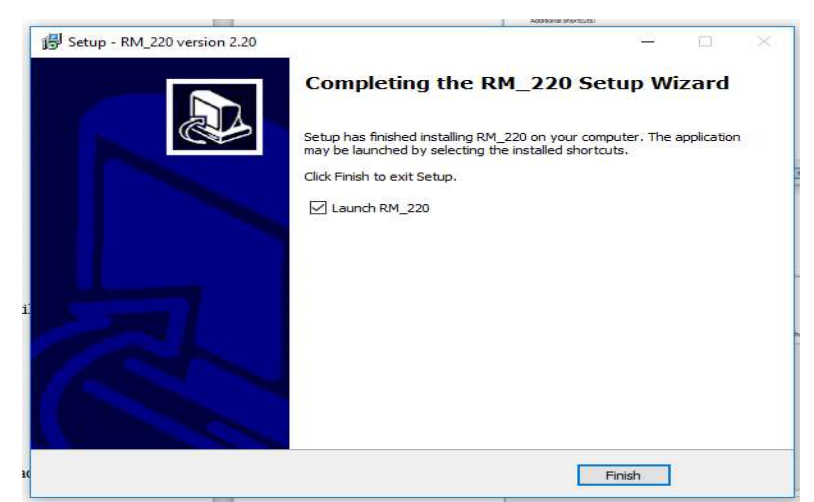

Steg 3. Avsluta installationen genom att trycka på <Finish>

# Mätläge

För att sätta igång en mätning, placera instrumentet enligt ovan, och anslut spänningsadaptern.

# Överföring av data

- Anslut instrumentet med hjälp av USB kabeln PC'n.
- I det nedre vänstra hörnet syns "Radon Monitor Attached" när radon monitorn har kontakt med datorn.
- Klicka på JA Data överförs till PC.

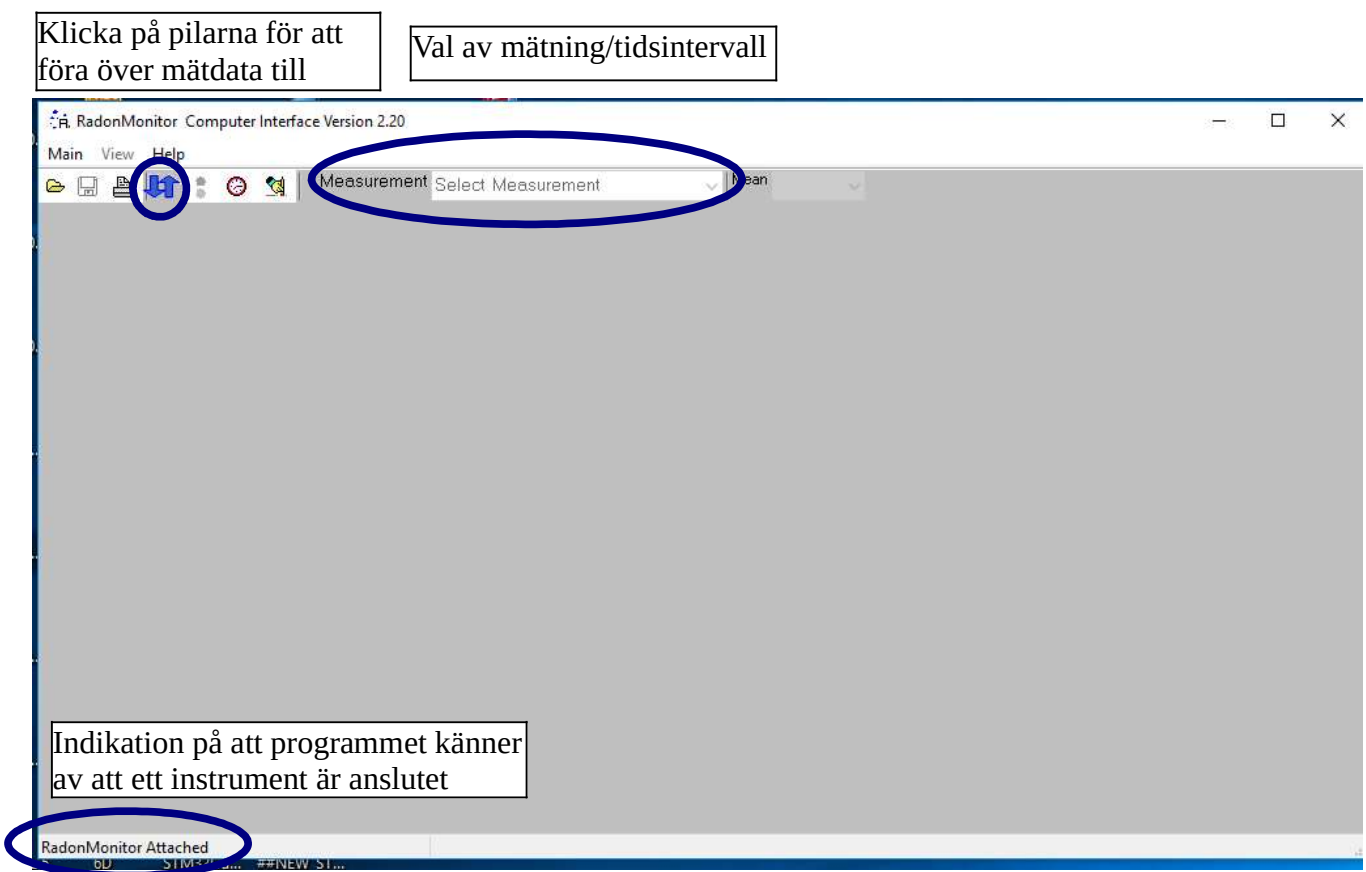

# Läs av mätvärden så här: (se skiss på nästa sida)

- Klicka på fönster "Measurement". En lista med tidsintervall visas. Välj önskat tidsintervall att studera. Ett diagram med mätpunkter och felstaplar visas.
- Klicka på "View" och välj tex "Pulse Distribution and Mean". I diagrammet syns nu en medelvärdeskurva inritad. Det går även att välja annan medelvärdestid i fönstret "Mean".
- Gör så här om ni vill få medelvärdet av radonhalten för en viss tid i hela eller i delar av diagrammet.
- Håll vänster musknapp nertryckt.
- Sätt markören i nedre delen av diagrammet vid önskad starttid.
- Gå upp till höger till önskad stopptid fortfarande med nertryckt vänster musknapp.
- En svag ram syns i diagrammet.
- Tidsintervall och medelvärde för mätvärdena inom ramen visas nu på en textrad under diagrammet.

• För att få medelvärdet för en annan del av diagrammet: Håll vänster musknapp nertryckt och för musen uppåt och åt vänster.

• För att spara data välj Main/Save i menyn. Man kan spara filen i binärformat för att kunna återskapa grafer, eller i textformat ifall man önskar använda mätdata i exempelvis Excel.

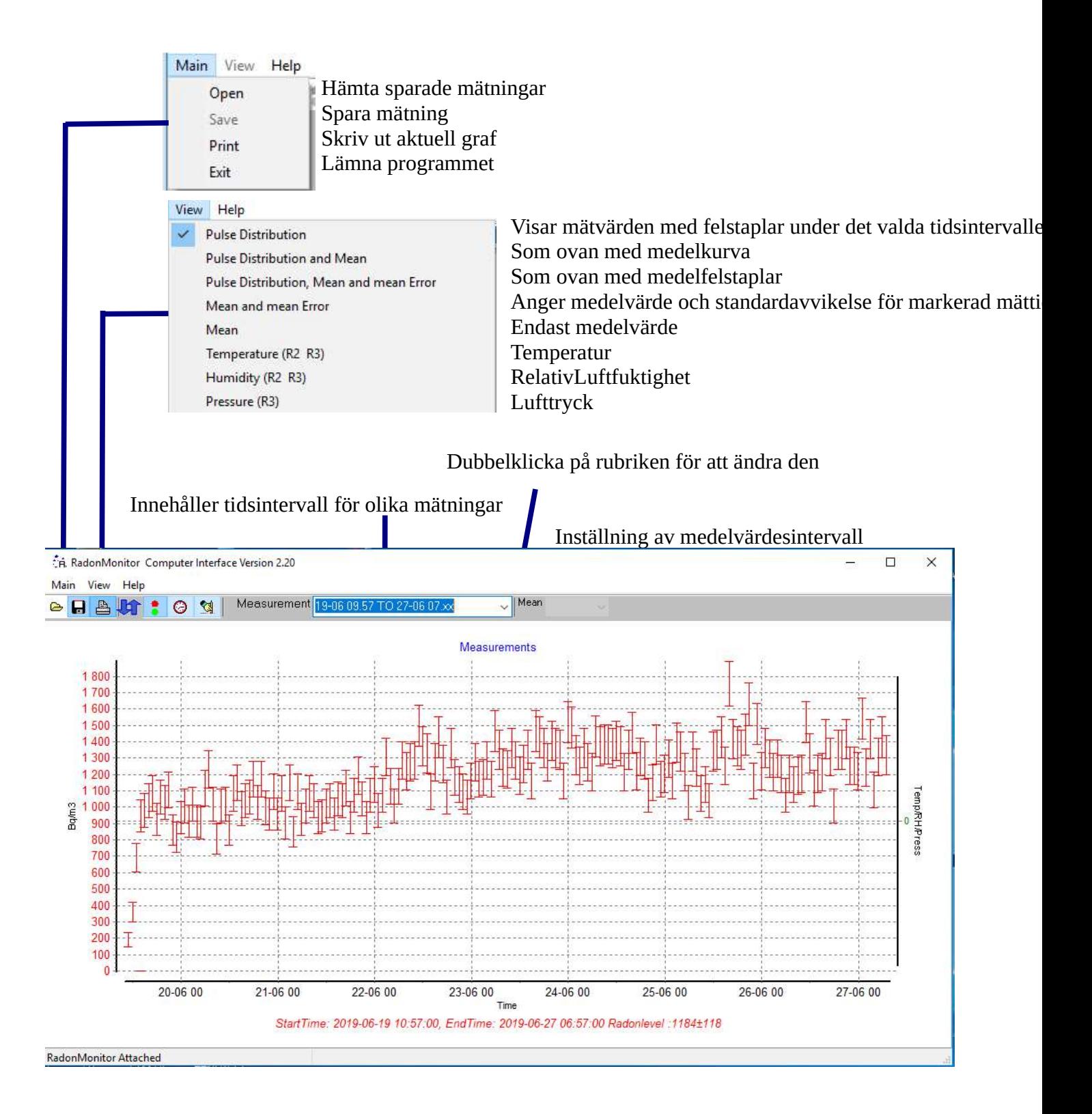

# Teknisk Specifikation

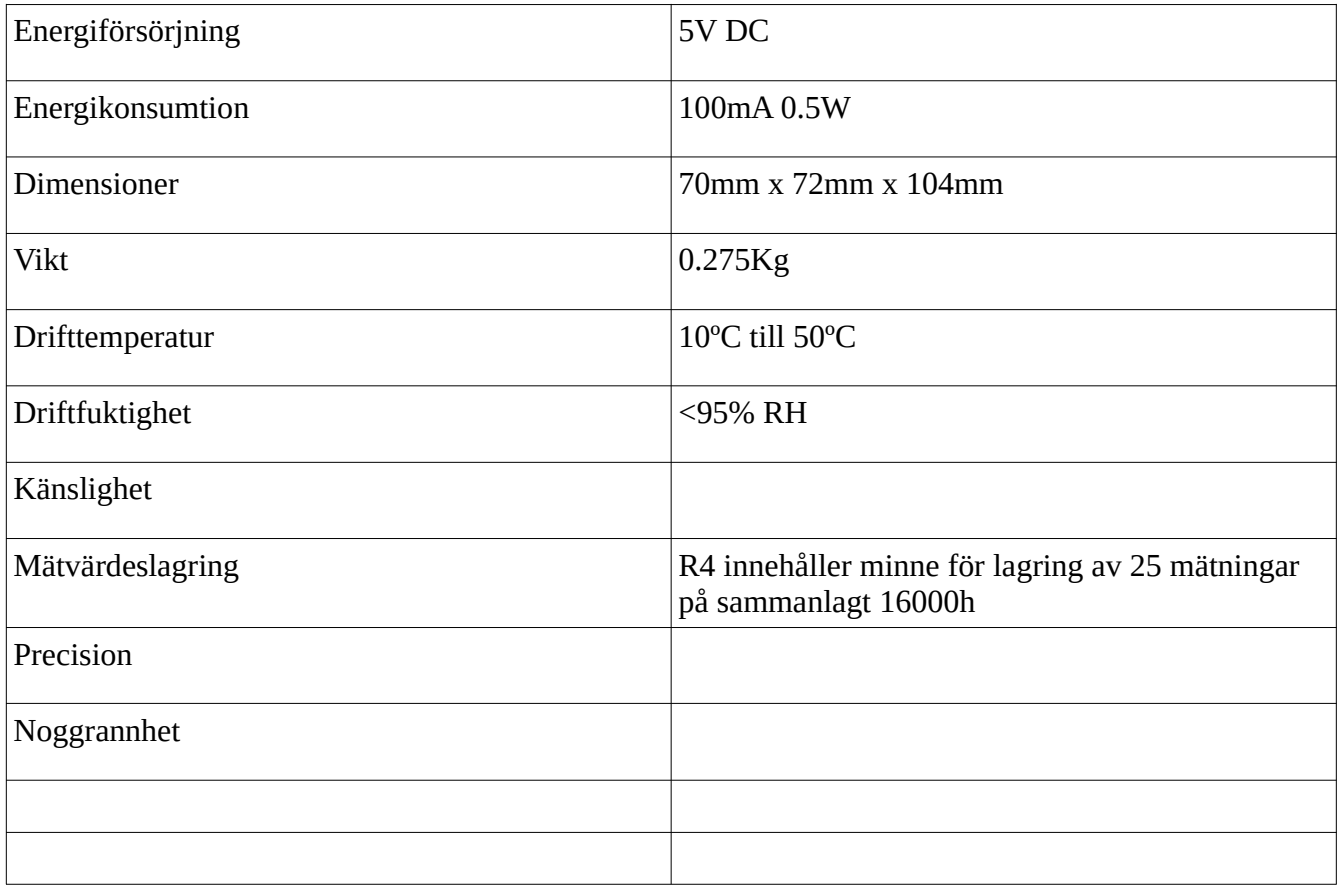